## How to submit a PRIME-XS project proposal - **I** PRIME-XS

- 1. Download the proposal template from<http://www.primexs.eu/template>
- 2. In that template, describe your proposed proteomics project, which makes use of the technology listed here:<http://www.primexs.eu/technology>
- 3. Go to <http://www.primexs.eu/submission>
- 4. Register yourself at the submission website
- 5. Login using your new account
- 6. Click on "CREATE PROJECT"
- 7. Please read the conditions of participation carefully before continuing. They can also be found here: <http://www.primexs.eu/conditions>

## **PRIME-XS How to submit a PRIME-XS project proposal - II**

- 8. Next, you have to provide general project information. This includes a title and a short abstract (200 max) about the project. Also, the requested Access site has to be selected.
	- 1. Please indicate if the proposal is a collaborative project with the access site (see [http://www.primexs.eu/acknowledgements\)](http://www.primexs.eu/acknowledgements). You will be asked to provide details of the collaboration (either name of collaborator at the Access Site and/or previous joint publications).
	- 2. Please indicate if the proposal is a is a follow up of a previous project you submitted (you will be asked to provide the previous PRIME-XS project number).
- 9. Click PROCEED to assign the project a PRIME-XS project number. This number will appear on-screen. Note: please add this number also to your actual project proposal.
- 10. On the project proposal information page, upload your PRIME-XS project proposal template, and/or any other documents related to the proposal by clicking ADD DOCUMENTS under ACTIONS.
- 11. When all documents are uploaded, click the SUBMIT PROJECT PROPOSAL button to inform the editor about the project proposal you created and the documents you uploaded.

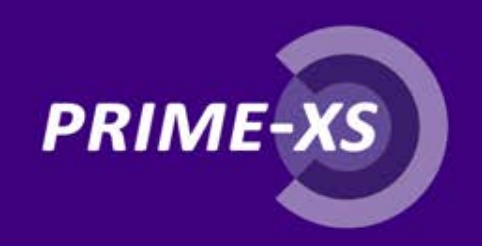

After submission of your project, the following things will happen:

- 1. Access Site personnel checks if your proposal is complete and is feasible with the proposed proteomics technology. If the proposal is not correct, you will be notified. The Access Site personnel can also decide to suggest alternative technology or forward your proposal to another Access Site if necessary.
- 2. The proposal is forwarded to at least 2 independent reviewers who evaluate the proposal on its scientific merits.
- 3. Within a few weeks, you are informed whether or not your project was recommended for execution by the reviewers.
- 4. If awarded, you will be contacted by the PRIME-XS Access Site to discuss the details of the execution of your project.